# **STEEL BUILDINGS IN EUROPE**

**Edificios de acero de varias plantas Parte 8: Herramienta para el cálculo de la resistencia de elementos: descripción técnica** 

**Edificios de acero de varias plantas Parte 1: Herramienta para el cálculo de la resistencia de elementos: descripción técnica** 

# **PRÓLOGO**

Esta publicación es la parte 8 de la guía de diseño *Edificios de acero de varias plantas* (en inglés, *Multi-Storey Steel Buildings*).

Las 10 partes en que se divide la guía *Edificios de acero de varias plantas* son:

Parte 1: Guía del arquitecto

Parte 2: Diseño conceptual

Parte 3: Acciones

Parte 4: Diseño de detalle

Parte 5: Diseño de uniones

Parte 6: Ingeniería de fuego

Parte 7: Guía de prescripciones técnicas del proyecto

Parte 8: Herramienta para el cálculo de la resistencia de elementos: descripción técnica

Parte 9: Herramienta para el cálculo de la resistencia de uniones: descripción técnica

Parte 10: Guía para el desarrollo de software para el diseño de vigas mixtas

*Edificios de acero de varias plantas*, es una de las dos guías de diseño publicadas. La segunda guía se titula *Edificios de acero de una sola planta* (en inglés*, Single-Storey Steel Buildings*)*.* 

Ambas guías han sido editadas dentro del marco del proyecto europeo *Facilitating the market development for sections in industrial halls and low rise buildings (SECHALO) RFS2-CT-2008-0030.* 

Ambas guías de diseño han sido redactadas y editadas bajo la dirección de Arcelor Mittal, Peiner Träger y Corus. El contenido técnico ha sido elaborado por CTICM y SCI, colaboradores de Steel Alliance.

## **Índice**

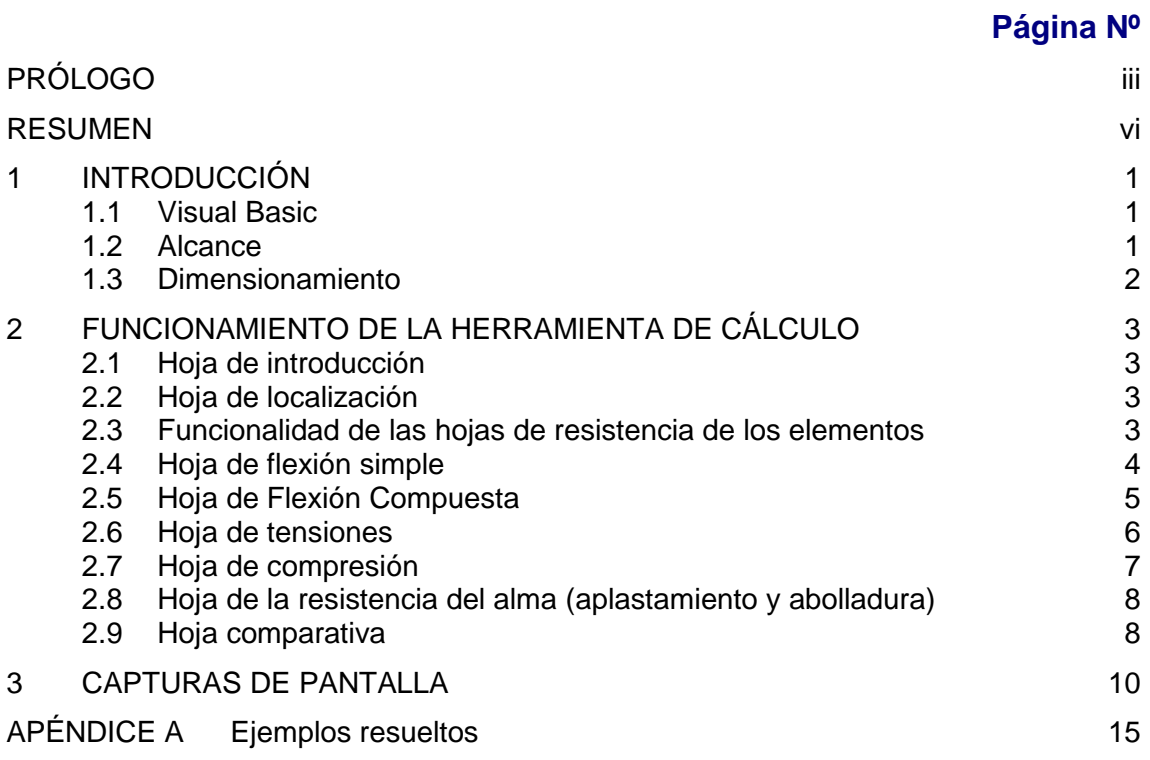

# **RESUMEN**

En este documento se describe el software para el cálculo de la resistencia de elementos, creado en Excel, para elementos en compresión axial, en flexión, en compresión axial y flexión combinada y en tensión, y empleado en edificios de acero. Explica el alcance del libro de cálculo y enumera los anexos nacionales e idiomas que admite dicho libro de cálculo. Se ofrece una descripción de cada una de las hojas de cálculo y la información entrante de cada uno de los libros. Se presenta asimismo un pantallazo del típico resultado final.

# **1 INTRODUCCIÓN**

En este documento es una introducción a la herramienta basada en Microsoft Excel incluida en la guía de diseño *Edificios de acero de varias plantas*. Esta herramienta calcula la resistencia de los diferentes elementos de acero (vigas y pilares), según lo establecido en la EN 1993-1-1. El hola de cálculo en cuestión, se presenta alternativamente en diferentes idiomas, con posibilidad de seleccionar los de valores del Anexo Nacional.

En el apartado 2 se describe el funcionamiento de la hoja de cálculo, y en el apartado 3 se muestran capturas de pantalla de las diferentes partes de la herramienta.

### **1.1 Visual Basic**

La hoja de cálculo está realizada en un extenso código Visual Basic. En general, el acceso a este código es restringido, aunque algunos usuarios dispondrán de los permisos de seguridad para acceder al mismo.

Se puede cambiar el nivel de seguridad accediendo a: "Herramientas", "Opciones". Seleccione primero la pestaña de "Seguridad" y después "Macro seguridad". El ajuste debe estar establecido, como mínimo, en "medio". Lo normal es que sea necesario reiniciar la aplicación para que las modificaciones de los niveles de seguridad se hagan efectivas.

### **1.2 Alcance**

Esta herramienta calcula las resistencias de elementos de acero sometidos a diferentes esfuerzos:

- Compresión
- Flexión
- Flexión compuesta
- Tracción
- **Cortante**
- Carga puntual (aplastamiento y abolladura)

Cada hoja de cálculo ofrece una sección transversal del elemento seleccionado, así como sus principales características geométricas. En el caso de tensiones, aplastamiento del ala y resistencia a la abolladura, también se facilita una ilustración gráfica realizada a escala, en la que se muestra el aspecto que presenta el detalle.

Las resistencias de los elementos y los detalles esbozados se actualizan de forma inmediata en el momento en que el usuario modifica los datos entrantes.

### **1.2.1 Anexo Nacional**

Esta herramienta contiene valores del Anexo Nacional para γ<sub>M0</sub>, γ<sub>M1</sub>, y γ<sub>M2</sub> en los siguientes países:

• Bélgica

- Francia
- Alemania
- Italia
- Holanda
- Polonia
- España
- Reino Unido

El usuario tiene la opción de sobrescribir dichos valores del Anexo Nacional, dando cabida a una cierta flexibilidad en el caso de que el organismo nacional de normalización decidiera modificar los valores. Si se selecciona esta opción, el procedimiento de cálculo pasa a basarse en las recomendaciones generales para los métodos de ingeniería, como son la resistencia de cálculo del acero, las curvas de pandeo o los factores de imperfección, en lugar de basarse en los indicados en el Anexo Nacional.

#### **1.2.2 Idioma**

El usuario puede establecer el idioma de inserción de datos y de resultados. Los idiomas existentes son los siguientes:

- Francés
- Alemán
- Italiano
- Polaco
- Español
- Inglés

### **1.3 Dimensionamiento**

Las resistencias de cálculo de los elementos se evalúan de acuerdo a la EN 1993-1-1 y la EN 1993-1-5, así como a los Anexos Nacionales seleccionados.

## **2 FUNCIONAMIENTO DE LA HERRAMIENTA DE CÁLCULO**

### **2.1 Hoja de introducción**

La hoja introductoria señala el alcance de la herramienta. Al iniciar la herramienta de cálculo, ésta es la única pestaña que resulta visible. Al elegir "continuar" aparecen las pestañas restantes.

### **2.2 Hoja de localización**

La hoja "localización" permite al usuario seleccionar el idioma de la herramienta y el Anexo Nacional (que determina los Parámetros de Determinación Nacional, PDN, que se utilizan en los cálculos).

Marcando la opción "sobrescribir" el usuario puede introducir los valores de los factores parciales que elija. Los fundamentos de ingeniería estipulados en el Anexo Nacional, están basados en las recomendaciones de los Eurocódigos.

Deseleccionando la opción "sobrescribir", la selección del Anexo Nacional quedaría vacía; debiendo el usuario elegir un Anexo Nacional del menú despegable correspondiente.

Se pueden guardar los ajustes por defecto del Idioma y del Anexo Nacional. Los valores se escriben en un archivo de texto simple, almacenándolos en la misma carpeta que el archivo del libro de trabajo. Este archivo se sobrescribirá simplemente volviéndolo a guardar.

Los ajustes por defecto de carga importarán todas las configuraciones del idioma y del Anexo Nacional que se hayan guardado previamente.

#### **Información del usuario**

Se puede introducir el nombre de usuario, el nombre del proyecto y el número de proyecto. Todos los datos introducidos aparecen en el informe impreso resultante.

### **2.3 Funcionalidad de las hojas de resistencia de los elementos**

Cada una de las hojas de compresión, flexión simple, flexión compuesta, tensiones, cortantes y carga puntual dispone de tres botones – "imprimir", "Crear nuevo archivo comparativo" y "Agregar al archivo comparativo".

#### **2.3.1 Imprimir**

Se abrirá una nueva hoja en la que se muestra la información del usuario (véase el apartado 2.2) y los detalles de la resistencia calculada. Se abrirá la ventana de impresión, en la que el usuario podrá seleccionar la impresora e imprimir.

### **2.3.2 Agregar al archivo comparativo**

Pulsando este botón, se abrirá una hoja comparativa en la que se registran los detalles de la resistencias calculadas (véase el apartado 2.9).

#### **2.3.3 Crear nuevo archivo comparativo**

Esta opción sirve para borrar los cálculos existentes en el archivo comparativo y añade los valores más recientes. Por lo tanto cuando se seleccione esta opción, aparecerá un único cálculo en este archivo.

### **2.4 Hoja de flexión simple**

Se pueden seleccionar los siguientes datos:

#### Tipo de perfil

Se incluyen los datos de sección de los siguientes tipos de perfiles:

- IPE
- HD
- HE
- HL
- UPE

#### Sección

Están disponibles todas las secciones estándar, de cada tipo de perfil, para seleccionarlas desde un menú despegable.

#### Grado del acero

Se puede seleccionar el grado de acero de las vigas entre los siguientes:

- S235
- S275
- S355
- S460

#### Factor  $C_1$

El factor *C*1, relacionado con el diagrama de momentos flectores, se puede seleccionar de entre los siguientes valores:

- $\bullet$  1,13
- $\bullet$  1,21
- $\bullet$  1.23
- 1,35
- 1,49
- 1,68
- Lineal

Una figura mostrará el diagrama de momentos flectores que corresponde al factor *C*1 indicado. Al seleccionar la opción "lineal", aparecerán dos casillas

> adicionales de entrada en los cuales el usuario deberá introducir los siguientes datos:

- Momento flector máximo
- Momento flector mínimo

#### Longitud de pandeo

La resistencia que se muestra es el valor de cálculo de la resistencia al pandeo por torsión lateral (pandeo lateral) (LTB) en kNm.

En el gráfico se muestra una sección transversal del perfil seleccionado, a escala, y las principales propiedades geométricas.

### **2.5 Hoja de Flexión Compuesta**

Se pueden seleccionar los siguientes datos:

#### Tipo de perfil

Se incluyen los datos de sección de los siguientes tipos de perfiles:

- IPE
- HD
- HE
- $HI.$

#### Sección

Están disponibles todas las secciones estándar, de cada tipo de perfil, para seleccionarlas desde un menú despegable.

#### Grado del acero

Se puede seleccionar el grado de acero de las vigas de entre los siguientes:

- $S235$
- $\sim$  S275
- $\sim$  S355
- $\blacksquare$  S460

#### Momentos y axiles

- Momento flector máximo en torno al eje mayor,  $M_{v,Ed,max}$
- Momento flector mínimo en torno al eje mayor,  $M_{v,Ed,min}$
- Momento flector máximo en torno al eje menor,  $M_{z, \text{Ed,max}}$
- Momento flector mínimo en torno al eje menor,  $M_{z,Ed,min}$
- Axil,  $N_{\rm Ed}$

#### Longitudes de pandeo

- Longitud de pandeo del eje mayor, *L*<sup>y</sup>
- Longitud de pandeo del eje menor, *L*<sup>z</sup>
- Longitud de pandeo por torsión (pandeo torsional),  $L_T$
- Longitud de pandeo lateral,  $L_{\text{LTB}}$

#### Selección del Anexo A o del Anexo B

El resultado que se muestra será el factor unitario de las ecuaciones de interacción 6.61 y 6.62 de la EN 1993-1-1 y según lo estipulado en el Anexo Nacional elegido.

### **2.6 Hoja de tensiones**

Se pueden seleccionar los siguientes datos:

#### Tipo de perfil

Se incluyen los datos de sección de los siguientes tipos de perfiles:

- IPE
- HE
- UPE
- Angulares de lados iguales
- Angulares de lados desiguales (lado largo unido)
- Angulares de lados desiguales (lado corto unido)

#### Perfil

Están disponibles todas las secciones estándar, de cada tipo de perfil, para seleccionarlas desde un menú despegable.

#### Grado del acero

Se puede seleccionar el grado de acero de las vigas de entre los siguientes:

- S235
- S275
- S355
- S460

#### Número de tornillos

Para el cálculo de angulares, se puede seleccionar el número de tornillos a partir de las siguientes opciones:

- Sin tornillos (soldadura)
- 1 tornillo
- 2 tornillos
- 3 tornillos

#### Dimensiones de los tornillos

Se puede elegir entre las siguientes dimensiones de tornillo:

- M12
- M<sub>14</sub>
- M<sub>16</sub>
- M18
- M20
- M22

- M24
- M27

El resultado obtenido es la resistencia a tracción, calculada como la resistencia de la sección bruta al límite elástico para perfiles en I o la resistencia mínima de la sección bruta al límite elástico, y la sección neta última para angulares, todos los valores se muestran en kN.

En la figura superior se puede ver una sección transversal del perfil seleccionado, a escala, y sus principales propiedades geométricas.

La figura inferior muestra el detalle de la unión atornillada, únicamente cuando se seleccionan perfiles angulares.

### **2.7 Hoja de compresión**

Se pueden seleccionar los siguientes datos:

#### Tipo de perfil

Se incluyen los datos de sección de los siguientes tipos de perfiles:

- IPE
- HD
- HE
- HL
- UPE
- Angulares de lados iguales
- Angulares de lados desiguales

#### Sección

Están disponibles todas las secciones estándar, de cada tipo de perfil, para seleccionarlas desde un menú despegable.

#### Grado del acero

Se puede seleccionar el grado de acero de las vigas entre los siguientes:

- S235
- S275
- S355
- S460

#### Longitudes de pandeo

- Longitud de pandeo del eje mayor, *L*<sup>y</sup>
- Longitud de pandeo del eje menor, *L*<sup>z</sup>
- Longitud de pandeo por torsión (pandeo torsional),  $L_T$

Las resistencias calculadas son los valores de la resistencia a compresión de diseño, para la resistencia al pandeo por flexión en torno al eje fuerte y al eje débil ( $N_{b,y,Rd}$  y  $N_{b,z,Rd}$ ) así como la resistencia al pandeo por torsión ( $N_{b,T,Rd}$ ),

> todas ellas indicadas en kN para las longitudes de pandeo relevantes. La hoja también muestra el mínimo de estos valores.

> En la figura se puede ver una sección transversal del perfil seleccionado, a escala, y sus principales propiedades geométricas.

### **2.8 Hoja de la resistencia del alma (aplastamiento y abolladura)**

Se pueden seleccionar los siguientes datos:

#### Tipo de perfil

Se incluyen los datos de sección de los siguientes tipos de perfiles:

- IPE
- HD
- HE
- HL
- UPE

#### Sección

Están disponibles todas las secciones estándar, de cada tipo de perfil, para seleccionarlas desde un menú despegable.

#### Grado del acero

Se puede seleccionar el grado de acero de las vigas entre los siguientes:

- S235
- S275
- S355
- S460

#### Posición de la carga transversal

- d: distancia desde el extremo de la carga al extremo del elemento.
- *s<sub>s</sub>*: longitud portante rígida.

El resultado es la resistencia del alma al aplastamiento y a la abolladura, calculadas según la EN 1993-1-5, en kN.

En la figura superior se puede ver una sección transversal del perfil seleccionado, a escala, y sus principales propiedades geométricas.

En la figura inferior se puede ver el detalle de la carga transversal con respecto al extremo del elemento.

### **2.9 Hoja comparativa**

En la hoja de trabajo comparativa se podrá visualizar, en una sola línea, los detalles principales de las resistencias calculadas. En esta hoja se podrán

visualizar todos los cálculos agregados previamente para cualquier elemento; lo que servirá como resumen de todos los cálculos.

Se pueden agregar cálculos adicionales seleccionando el botón "Agregar a archivo comparativo" en cualquiera de las otras hojas mencionadas en esta guía (véase el apartado 2.3.2).

Tenga en cuenta que la hoja de trabajo comparativa aparecerá oculta si no se han agregado detalles al archivo comparativo.

#### **2.9.1 Imprimir el archivo comparativo**

Con este botón se formatea el archivo comparativo y se abre la ventana de impresión, en la que se puede seleccionar una impresora e imprimir.

**3 CAPTURAS DE PANTALLA** 

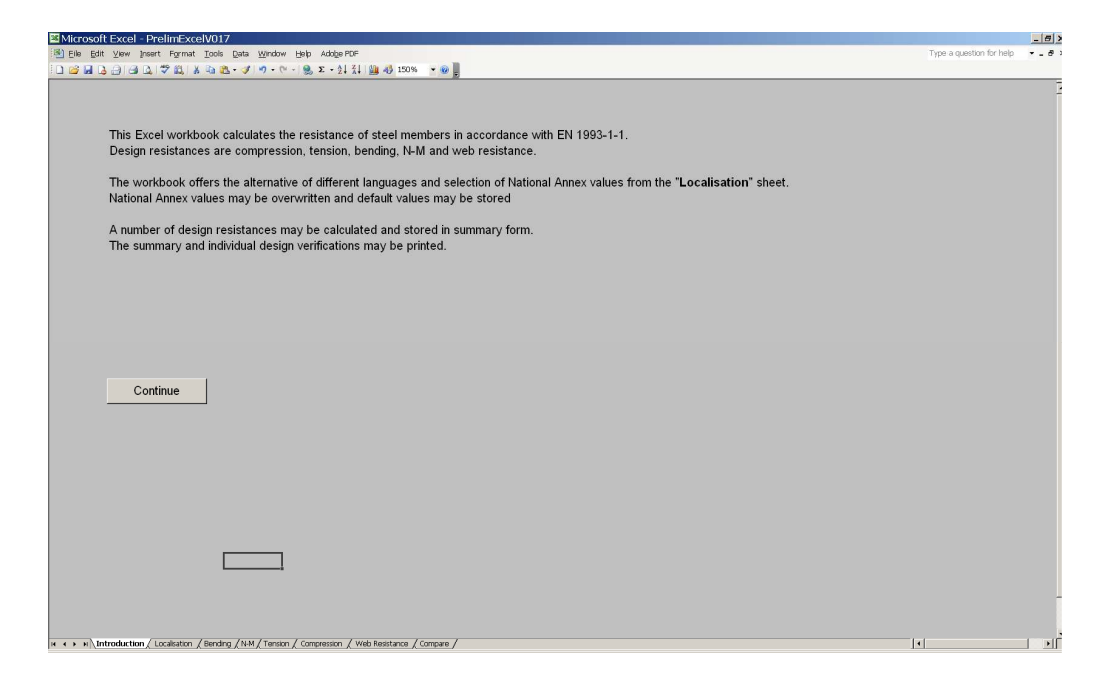

**Figura 3.1 Hoja de introducción** 

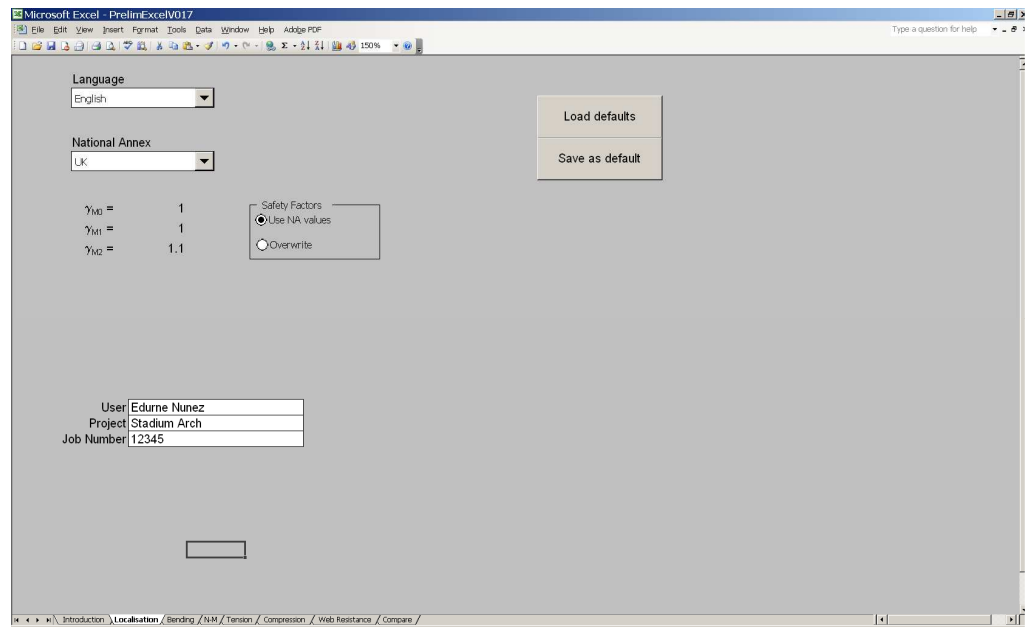

**Figura 3.2 Hoja de localización** 

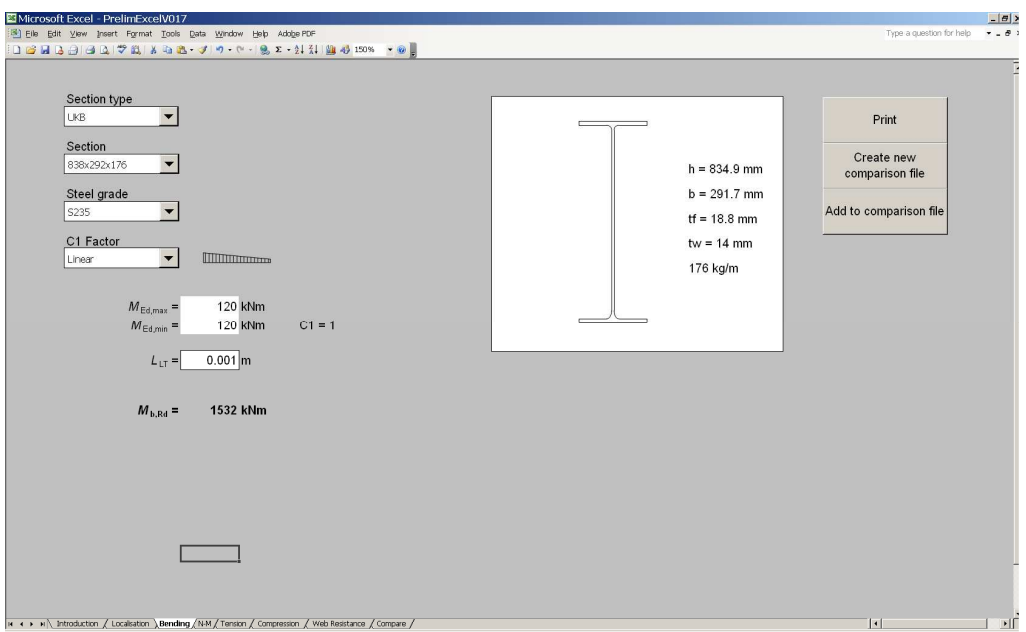

**Figura 3.3 Hoja de Flexión Simple** 

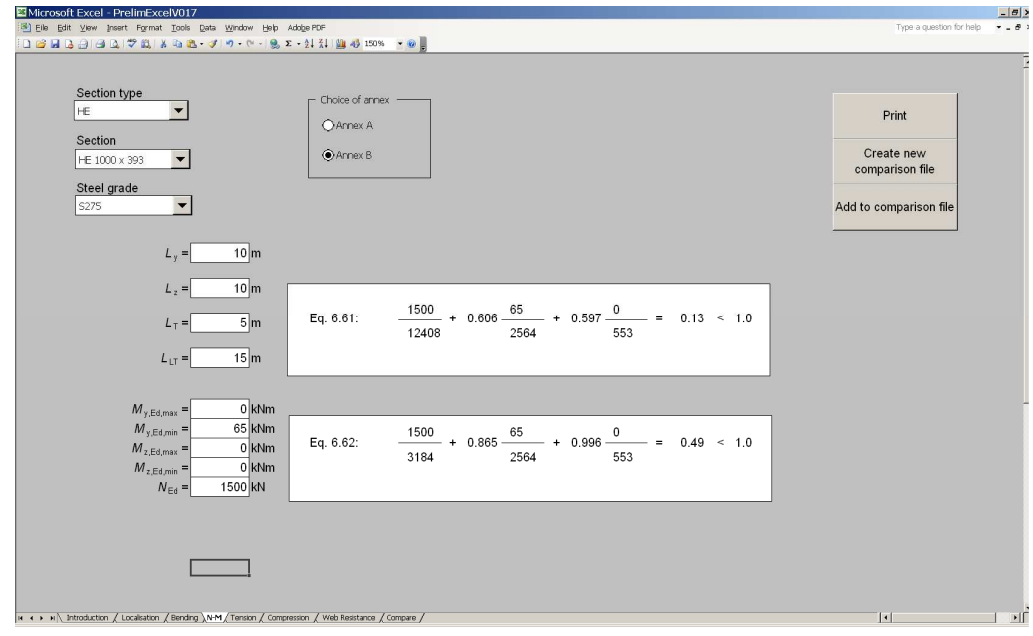

**Figura 3.4 Hoja de Flexión Compuesta** 

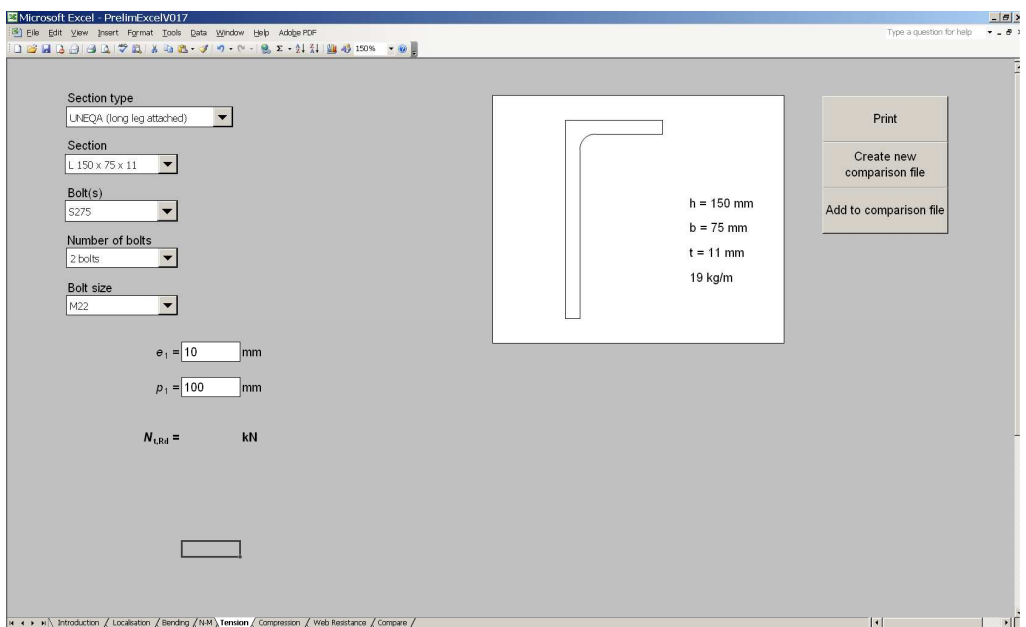

**Figura 3.5 Hoja de tensiones** 

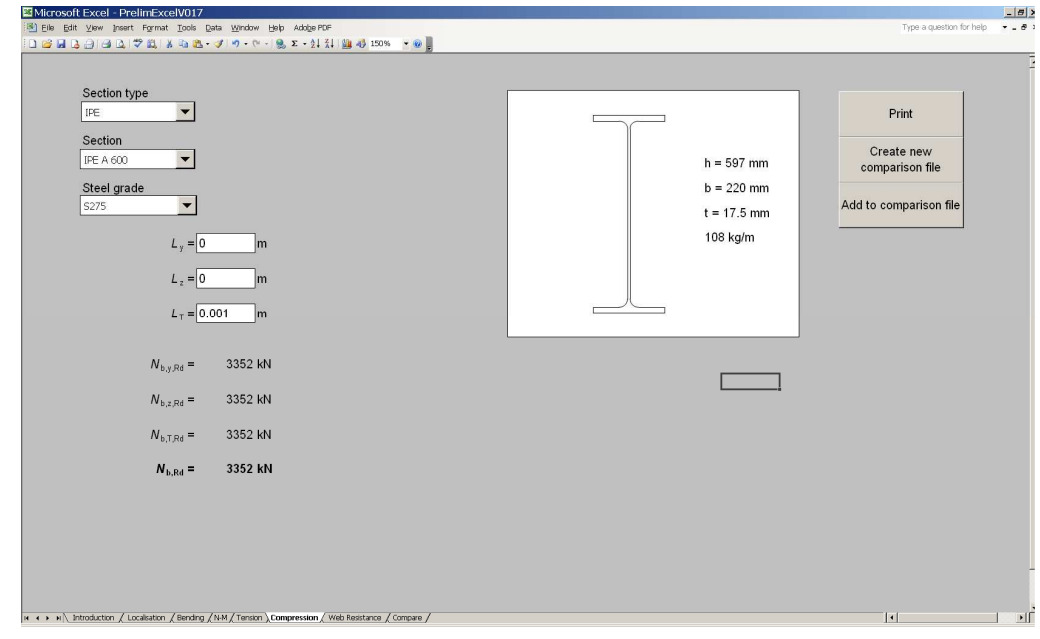

**Figura 3.6 Hoja de compresión** 

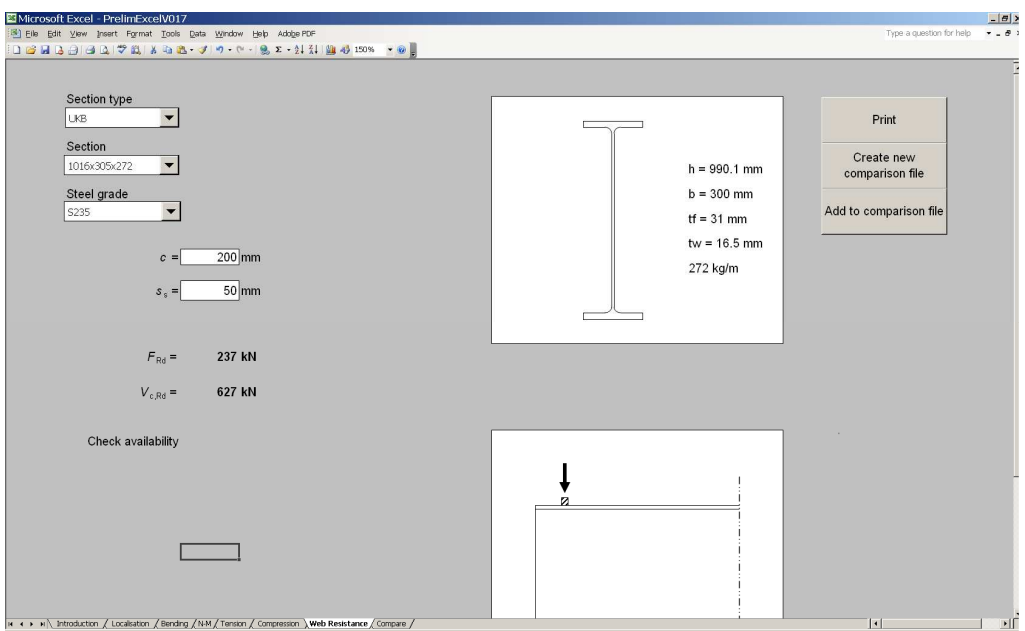

**Figura 3.7 Hoja de aplastamiento** 

|                 |                | Microsoft Excel - PrelimExcelV017                                                                       |              |                                                    |             |                |   |                     |                                                                                  |                      |   |               |                          |         | $-B$         |
|-----------------|----------------|----------------------------------------------------------------------------------------------------|--------------|----------------------------------------------------|-------------|----------------|---|---------------------|----------------------------------------------------------------------------------|----------------------|---|---------------|--------------------------|---------|--------------|
|                 |                | Elle Edit View Insert Format Tools Data Window Help Adolpe PDF                                          |              |                                                    |             |                |   |                     |                                                                                  |                      |   |               | Type a question for help |         | $-0.81$      |
|                 |                |                                                                                                    |              |                                                    |             |                |   |                     |                                                                                  |                      |   |               |                          |         |              |
|                 | $\overline{A}$ | B                                                                                                    | $\mathsf{C}$ | D                                                  | E           | F              | G | H                   |                                                                                  | K                    | M | N             |                          | $\circ$ |              |
| 1               |                |                                                                                                    |              |                                                    |             |                |   |                     |                                                                                  |                      |   |               |                          |         |              |
| $\overline{2}$  |                |                                                                                                    |              |                                                    |             |                |   |                     |                                                                                  |                      |   |               |                          |         |              |
| $\mathbf{3}$    |                |                                                                                                    |              |                                                    |             |                |   |                     |                                                                                  |                      |   |               |                          |         |              |
| $\overline{4}$  |                |                                                                                                    |              |                                                    |             |                |   |                     |                                                                                  |                      |   |               |                          |         |              |
| $\overline{5}$  |                |                                                                                                    |              |                                                    |             |                |   |                     |                                                                                  |                      |   |               |                          |         |              |
| $6\overline{6}$ |                |                                                                                                    |              |                                                    |             |                |   |                     |                                                                                  |                      |   |               |                          |         |              |
| $\overline{7}$  |                | <b>IPE A 600</b>                                                                                        | S235         | $c = 200$ mm ss = 50 mm                            |             |                |   |                     | FRd = $236$ kN Vc, Rd = $626$ kN $(1; 1; 1.1)$ NA: UK Check availability         |                      |   |               |                          |         |              |
| $\bf 8$         |                | <b>IPE A 600</b>                                                                                        | S275         | $L_{VV} = 0$ m                                     | $Lzz = 0$ m | $LT = 0.001 m$ |   | $NRd,min = 3351 kN$ |                                                                                  | $(1; 1; 1.1)$ NA: UK |   |               |                          |         |              |
| $9\,$           |                | L 150 x 75 x 11                                                                                         | S275         | $e1 = mm$                                          | $p1 = mm$   | 2 M22 Bolt(s)  |   |                     | $FRd = 0 kN$ $(1; 1; 1.1)$ NA: UK Check availability                             |                      |   |               |                          |         |              |
| 10<br>11        |                | HE 1000 x 393<br>838x292x176                                                                            | S275<br>S235 | $= 10m$ ; Lt = 5m; LLTB = 15m<br>L LTB = $0.001$ m |             |                |   |                     | 6.61: 0.14: 6.62: 0.49: Safety Factors: (1; 1; 1.1) NA: UK<br>$Mb.Rd = 1532 kNm$ | $(1; 1; 1.1)$ NA: UK |   |               |                          |         |              |
| 12              |                |                                                                                                    |              |                                                    |             |                |   |                     |                                                                                  |                      |   |               |                          |         |              |
| 13              |                |                                                                                                    |              |                                                    |             |                |   |                     |                                                                                  |                      |   |               |                          |         |              |
| 14              |                |                                                                                                    |              |                                                    |             |                |   |                     |                                                                                  |                      |   |               |                          |         |              |
| 15              |                |                                                                                                    |              |                                                    |             |                |   |                     |                                                                                  |                      |   |               |                          |         |              |
| 16              |                |                                                                                                    |              |                                                    |             |                |   |                     |                                                                                  |                      |   |               |                          |         |              |
| 17              |                |                                                                                                    |              |                                                    |             |                |   |                     |                                                                                  |                      |   |               |                          |         |              |
| 18<br>19        |                |                                                                                                    |              |                                                    |             |                |   |                     |                                                                                  |                      |   |               |                          |         |              |
| 20              |                |                                                                                                    |              |                                                    |             |                |   |                     |                                                                                  |                      |   |               |                          |         |              |
| 21              |                |                                                                                                    |              |                                                    |             |                |   |                     |                                                                                  |                      |   |               |                          |         |              |
| 22              |                |                                                                                                    |              |                                                    |             |                |   |                     |                                                                                  |                      |   |               |                          |         |              |
| 23              |                |                                                                                                    |              |                                                    |             |                |   |                     |                                                                                  |                      |   |               |                          |         |              |
| 24              |                |                                                                                                    |              |                                                    |             |                |   |                     |                                                                                  |                      |   |               |                          |         |              |
| 25              |                |                                                                                                    |              |                                                    |             |                |   |                     |                                                                                  |                      |   |               |                          |         |              |
| 26              |                |                                                                                                    |              |                                                    |             |                |   |                     |                                                                                  |                      |   |               | Print                    |         |              |
| 27<br>28        |                |                                                                                                    |              |                                                    |             |                |   |                     |                                                                                  |                      |   |               |                          |         |              |
| 29              |                |                                                                                                    |              |                                                    |             |                |   |                     |                                                                                  |                      |   |               |                          |         |              |
| 30              |                |                                                                                                    |              |                                                    |             |                |   |                     |                                                                                  |                      |   |               |                          |         |              |
| 31              |                |                                                                                                    |              |                                                    |             |                |   |                     |                                                                                  |                      |   |               |                          |         |              |
| 32              |                |                                                                                                    |              |                                                    |             |                |   |                     |                                                                                  |                      |   |               |                          |         |              |
| 33              |                |                                                                                                    |              |                                                    |             |                |   |                     |                                                                                  |                      |   |               |                          |         |              |
|                 |                | и « » н\ Introduction / Localisation / Bending /N-M / Tension / Compression / Web Resistance \Compare / |              |                                                    |             |                |   |                     |                                                                                  |                      |   | $   \cdot   $ |                          |         | $\mathbb{E}$ |

**Figura 3.8 Hoja comparativa** 

# **APÉNDICE A Ejemplos resueltos**

En los ejemplos prácticos se puede ver el procedimiento de cálculo utilizado por el software para el cálculo de resistencia de elementos, en edificios de varias plantas, conforme a los Eurocódigos.

Los ejemplos prácticos abarcan diferentes tipos de cálculos:

- 1. Resistencia al momento flectorCálculos suplementarios para demostrar la influencia del Anexo Nacional Francés
- 2. Esfuerzo axil y momento flector combinados (interacción N-M)
- 3. Resistencia a tracción
- 4. Resistencia a compresión
- 5. Resistencia del alma

Los cálculos suplementarios se incluyen para mostrar que la influencia del Anexo Nacional Francés se ha incorporado a las rutinas de cálculo.

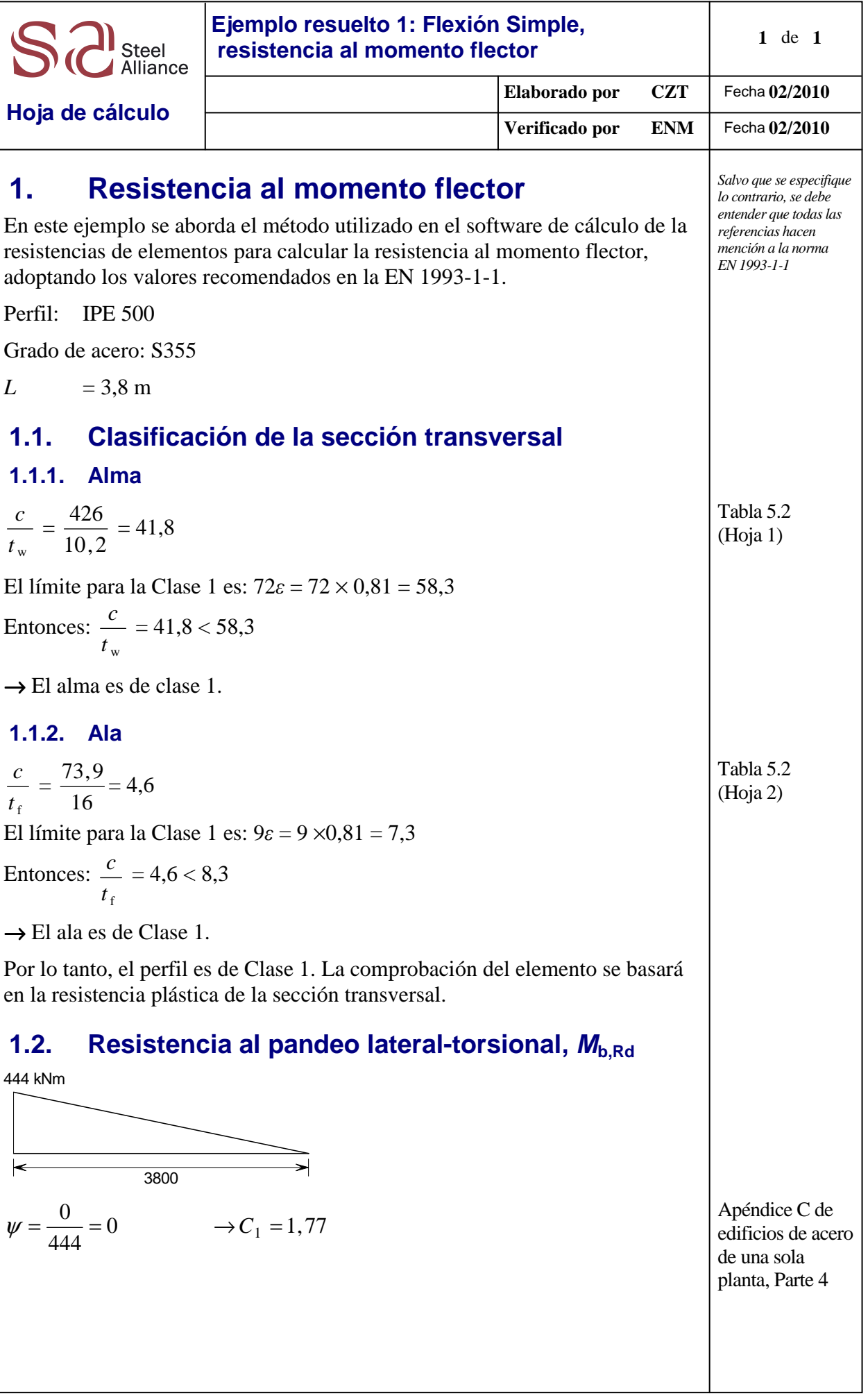

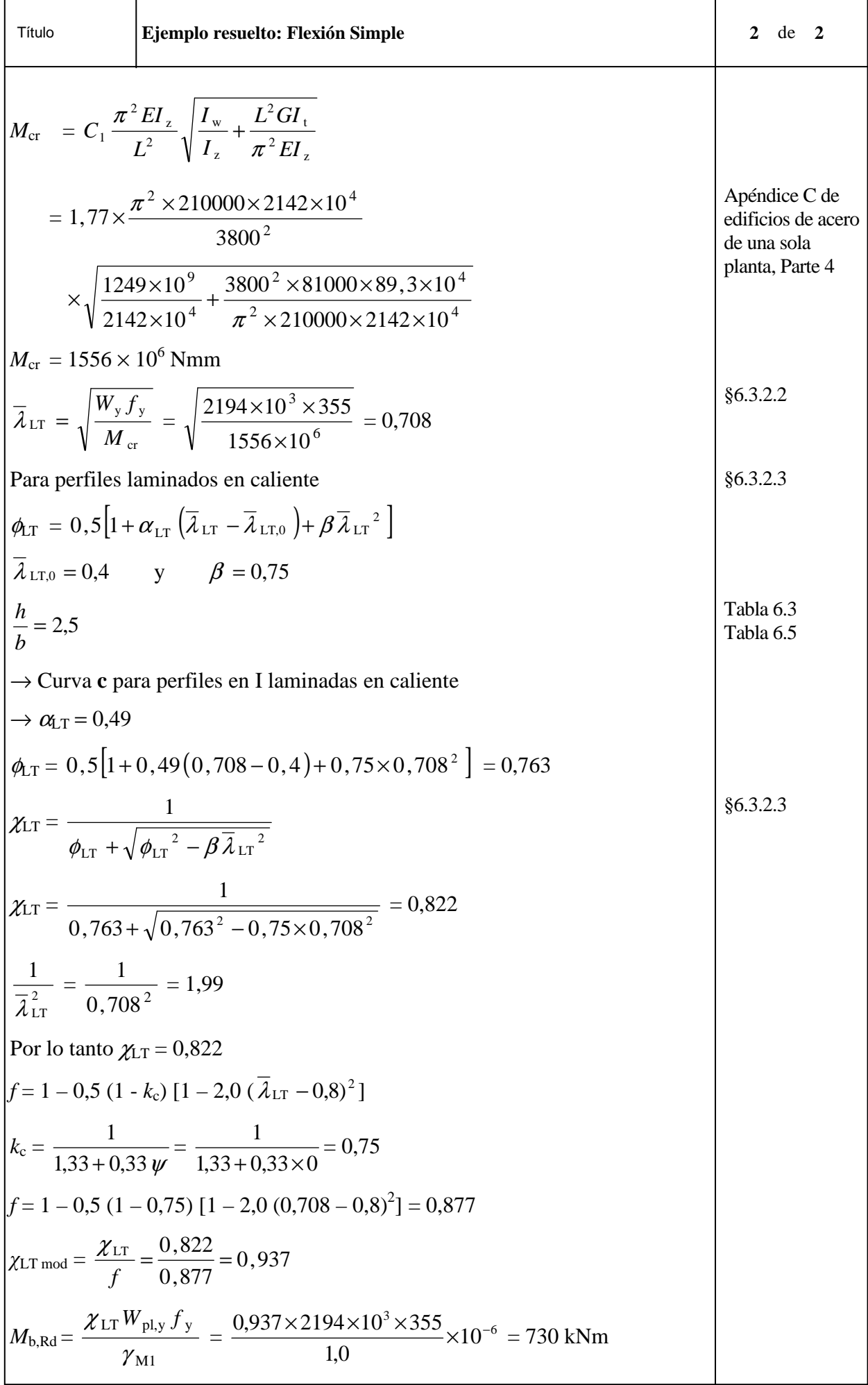

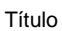

El Anexo Nacional (AN) francés exige valores alternativos para  $\bar{\lambda}_{LT,0}$ ,  $\alpha_{LT}$  y  $\beta$ . A continuación se demuestran los cálculos revisados.

$$
\overline{\lambda}_{LT,0} = 0.2 + 0.1 \frac{b}{h} = 0.2 + 0.1 \frac{1}{2.5} = 0.24
$$

 $\beta = 1.0$  AN francés

AN francés

AN francés

$$
\alpha_{LT} = 0.4 - 0.2 \frac{b}{h} \overline{\lambda}_{LT}^2 = 0.4 - 0.2 \times \frac{1}{2.5} \times 0.708^2 = 0.36
$$

$$
\phi_{LT} = 0.5[1 + 0.36(0.708 - 0.24) + 0.708^{2}] = 0.835
$$

$$
\chi_{LT} = \frac{1}{0.835 \times 10^{-3} \times 2.833^{2}} = 0.783
$$

$$
0,835 + \sqrt{0,835^2 - 0,708^2}
$$
  
\n
$$
\chi_{LT \text{ mod}} = \frac{\chi_{LT}}{f} = \frac{0,783}{0,877} = 0,892
$$
  
\n
$$
M_{b, Rd} = \frac{0,892 \times 2194 \times 10^3 \times 355}{1,0} \times 10^{-6} = 695 \text{ kNm}
$$

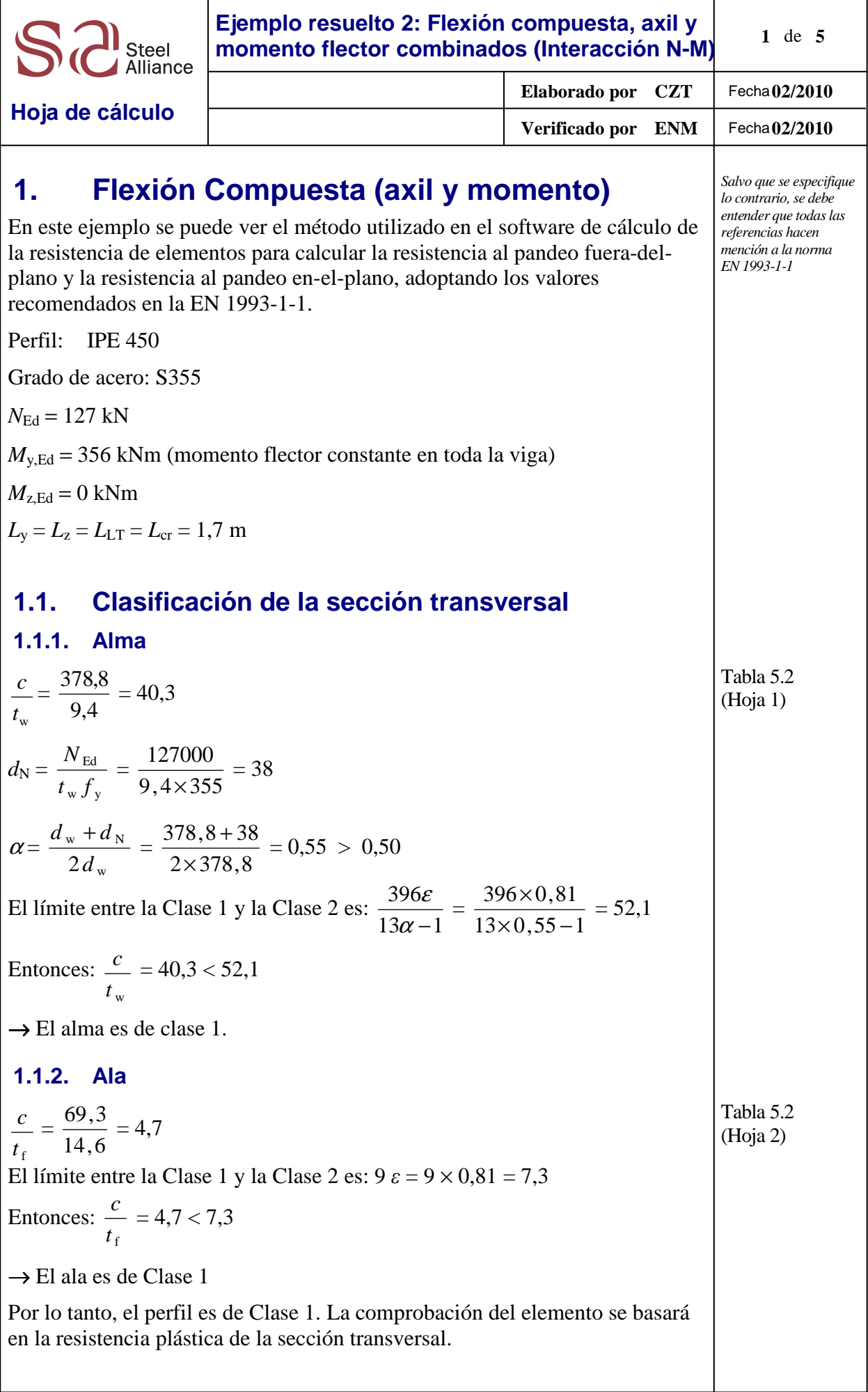

Title **Ejemplo resuelto: Flexión Compuesta 2** de **2 1.2. Comprobación de pandeo**  Debido a la interacción de la compresión axial y el momento flector, las comprobaciones de pandeo se realizan utilizando las expresiones 6.61 y 6.62 indicadas en la EN 1993-1-1. 0,1 M1 z,Rk  $z,$ Ed<sup>T</sup>  $\overline{\phantom{a}}$   $\overline{\phantom{a}}$   $z$ ,Ed yz M1 Rky, LT  $_{y,Ed}$   $\top$   $\Delta W$   $_{y,Ed}$ yy M1 y <sup>1 v</sup> Rk  $\frac{E_d}{E_d}$  +  $k_{\text{vv}}$   $\frac{M_{\text{y,Ed}} + \Delta M_{\text{y,Ed}}}{M_{\text{y,Ed}}}$  +  $k_{\text{vv}}$   $\frac{M_{\text{z,Ed}} + \Delta M_{\text{z,Ed}}}{M_{\text{y,Ed}}}$ + + + γ ∆ γ χ ∆ γ  $\chi_{\rm v} N_{\rm Rk}$  *M*<sub>v.Rk</sub> *M*<sub>v.Rk</sub> *M*  $M_{\rm z,Ed}$  +  $\varDelta M$ *k M*  $M$ <sub>v.Ed</sub> +  $\Delta M$ *k N N* 0,1 M1 z,Rk  $z,$ Ed<sup>T</sup>  $\overline{\phantom{a}}$   $\overline{z}$ ,Ed zz M1 Rky, LT  $_{y,Ed}$   $\top$   $\Delta$ *W*  $_{y,Ed}$ zy M1  $z$ <sup>1</sup> Rk  $\frac{E_d}{E_d}$  +  $k_{zy}$   $\frac{M_{y,Ed} + \Delta M_{y,Ed}}{M_{zz}}$  +  $k_{zz}$   $\frac{M_{z,Ed} + \Delta M_{z,Ed}}{M_{zz}}$ + + + γ ∆ γ χ ∆ γ  $\chi_z N_{\rm Rk}$   $M_{\rm v, Rk}$   $M_{\rm w}$  $M$ <sub>z.Ed</sub> +  $\varDelta M$ *k M*  $M$ <sub>v.Ed</sub> +  $\Delta M$ *k N N* Expresiones (6.61) y (6.62) Estas expresiones se pueden simplificar de la siguiente manera: •  $\Delta M_{y,Ed} = 0$  y  $\Delta M_{z,Ed} = 0$  para perfiles de Clase 1, Clase 2 y Clase 3.  $M_{\rm z,Ed}=0$ Por lo tanto, las expresiones (6.61) y (6.62) se pueden escribir como: 0,1 b,Rd y,Ed yy b,y,Rd  $\frac{\text{Ed}}{2} + k_{\text{vv}} \frac{m}{\sigma} \frac{y,\text{Ed}}{x} \leq$ *M M k N*  $\frac{N_{\rm Ed}}{N_{\rm y}} + k_{\rm vy} \frac{M_{\rm y, Ed}}{M} \leq 1.0 \text{ y} \frac{N_{\rm Ed}}{N_{\rm y, Edd}} + k_{\rm zv} \frac{M_{\rm y, Ed}}{M} \leq 1.0$ b,Rd y,Ed zy b,z,Rd  $\frac{\text{Ed}}{2} + k_{\text{zv}} \frac{m_{\text{y,Ed}}}{\sigma} \leq$ *M M k N N* **1.3. Ecuación 6.61 (EN 1993-1-1) 1.3.1. Resistencia al pandeo por flexión en torno al eje mayor, Nb,y,Rd** *b*  $\frac{h}{1}$ 190  $\frac{450}{100}$  = 2,37  $t_f = 14,6$  mm pandeo en torno al eje y-y: → Curva **a** para perfiles en I laminados en caliente  $\rightarrow \alpha_v = 0.21$ Tabla 6.1 Tabla 6.2  $\lambda_1$  = y *f*  $\pi$ <sup> $\frac{E}{\pi}$ </sup> = 355  $\pi\sqrt{\frac{210000}{255}}$  = 76,4 §6.3.1.3  $\lambda_{y} =$ y  $\mathcal{N}_1$  $_{\rm cr}$  1  $i_{v}$   $\lambda_{1}$ *L* = 76,4 1 185  $\frac{1700}{105} \times \frac{1}{754} = 0.12$  $\phi_y = 0.5[1 + \alpha_y (\bar{\lambda}_y - 0.2) + \bar{\lambda}_y^2]$  $\phi_y = 0.5[1+0.21(0.12-0.2)+0.12^2] = 0.50$ §6.3.1.2  $\chi_{\text{y}} = \frac{1}{\phi_{\text{y}} + \sqrt{\phi_{\text{y}}^2 - \overline{\lambda}_{\text{y}}^2}}$  $y + \sqrt{\varphi} y$ 1  $\phi_{\rm v}$  +  $\sqrt{\phi_{\rm v}}^2$  –  $\lambda$  $= \frac{1}{0,50 + \sqrt{0,50^2 - 0,12^2}}$ 1  $+\sqrt{0,50^2}$  –  $= 1,0$ 

$$
M_{h_y, Rd} = \frac{\chi_y A_{y_y}}{\gamma_{M1}} = \frac{1.0 \times 9880 \times 355}{1.0} \times 10^{-3} = 3507 \text{ kN}
$$
  
\nAtu = 127 kN < 3507 kN OK  
\n1.3.2. **Resisticncia al pandeo lateral-torsional para flexión, M<sub>b, Rd</sub>**  
\n1.3.2. **Resisticncia al pandeo lateral-torsional para flexión, M<sub>b, Rd</sub>**  
\nforma del diagrama de monotro**st** decross, el diagrama del momento (ectire, el factor C<sub>1</sub> tiene en cuenta la  
\nsegmento que se está considerando, con lo que ψ = 1.0. Así pues:  
\n⇒ C<sub>1</sub> = 1.0  
\n
$$
M_{cr} = C_1 \frac{\pi^2 EI_x}{L^2} \sqrt{\frac{I_x}{I_x} + \frac{L^2 GI_x}{\pi^2 EI_x}}
$$
\n
$$
= 1.0 \times \frac{\pi^2 \times 210000 \times 1676 \times 10^4}{1700^2}
$$
\n
$$
\times \sqrt{\frac{791 \times 10^9}{1676 \times 10^4} + \frac{1700^2 \times 81000 \times 66,9 \times 10^4}{\pi^2 \times 210000 \times 1676 \times 10^4}}
$$
\n
$$
M_{cr} = 2733 \times 10^6 \text{ Nmm}
$$
\n
$$
\lambda_{LT} = \sqrt{\frac{W_{p1} f_y}{M_{cr}} = \sqrt{\frac{1702 \times 10^3 \times 355}{2733 \times 10^6}} = 0.470
$$
\n
$$
\phi_{LT} = 0.5[1 + \alpha_{LT} (\bar{\lambda}_{LT} - \bar{\lambda}_{LT0}) + \beta \bar{\lambda}_{LT}^2]
$$
\n
$$
\vec{\lambda}_{LT,0} = 0.4 \qquad \gamma \beta = 0.75
$$
\n
$$
\frac{h}{b} = 2.37
$$
\n⇒ Curva e para perfiles en 1 laminadas en caliente  
\n⇒ α<sub>AT</sub> = 0.49  
\n
$$
\phi_{LT} = 0.5[1 + 0.49(0.470 - 0.
$$

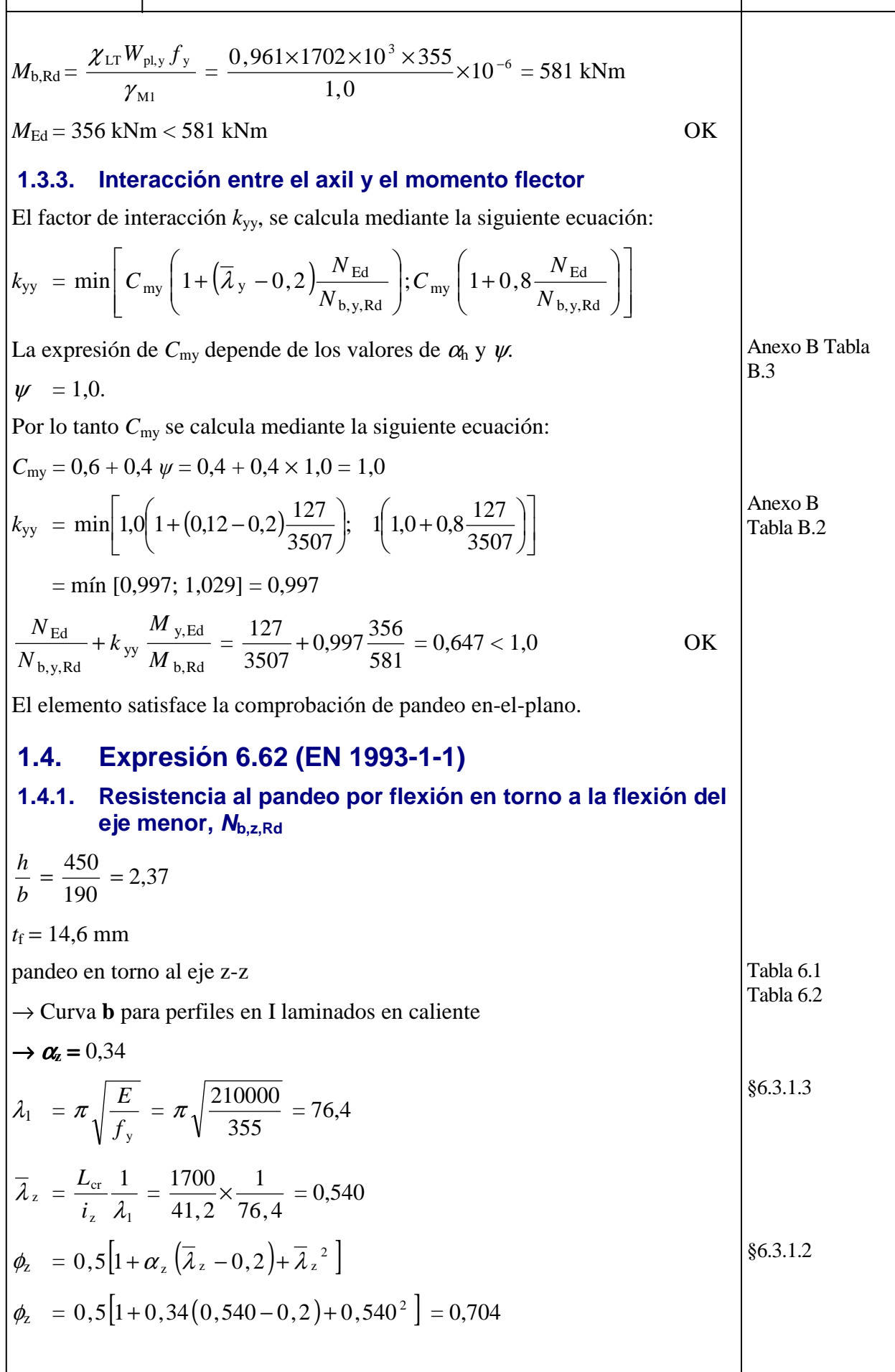

$$
\begin{aligned}\n\mathbf{z}_{2} &= \frac{1}{\phi_{z} + \sqrt{\phi_{z}^{2} - \overline{\lambda}_{z}^{2}}} = \frac{1}{0,704 + \sqrt{0,704^{2} - 0,540^{2}}} = 0,865 \\
\mathbf{M}_{\text{bz,RA}} &= \frac{\mathbf{z}_{z} \cdot \mathbf{A}_{y}^{T}}{\mathbf{y}_{\text{ML}}} = \frac{0.865 \times 9880 \times 355}{1,0} \times 10^{-3} = 3034 \text{ kN} \\
\mathbf{M}_{\text{Ed}} &= 127 \text{ kN} < 3034 \text{ kN} \quad \text{OK} \\
\mathbf{1.4.2. Interacción entre el axil y el momento factor} \\
\text{El factor de interacción } k_{xy}, \text{ se calcula de la siguiente manera:} \\
\text{Para } \overline{\lambda}_{z} \ge 0,4: \\
k_{xy} &= \max \left[ \left( 1 - \frac{0,1 \overline{\lambda}_{z}}{(C_{\text{m,T}} - 0,25)} \frac{N_{\text{Bz,RA}}}{N_{\text{bz,RA}}} \right); \left( 1 - \frac{0,1}{(C_{\text{m,T}} - 0,25)} \frac{N_{\text{Bz,RA}}}{N_{\text{bz,RA}}} \right) \right] \\
&= \max \left[ \left( 1 - \frac{0,1 \times 0,540}{(1 - 0,25)} \frac{127}{3034} \right); \left( 1 - \frac{0,1}{(1 - 0,25)} \frac{127}{3034} \right) \right] \\
&= \max (0,997, 0,994) = 0,997 \\
\frac{N_{\text{Ed}}}{N_{\text{b,z,RA}}} + k_{xy} \frac{M_{y,\text{Ed}}}{M_{y,\text{Red}}} = \frac{127}{3034} + 0,997 \frac{356}{581} = 0,653 < 1,0 \text{ OK}\n\end{aligned}
$$

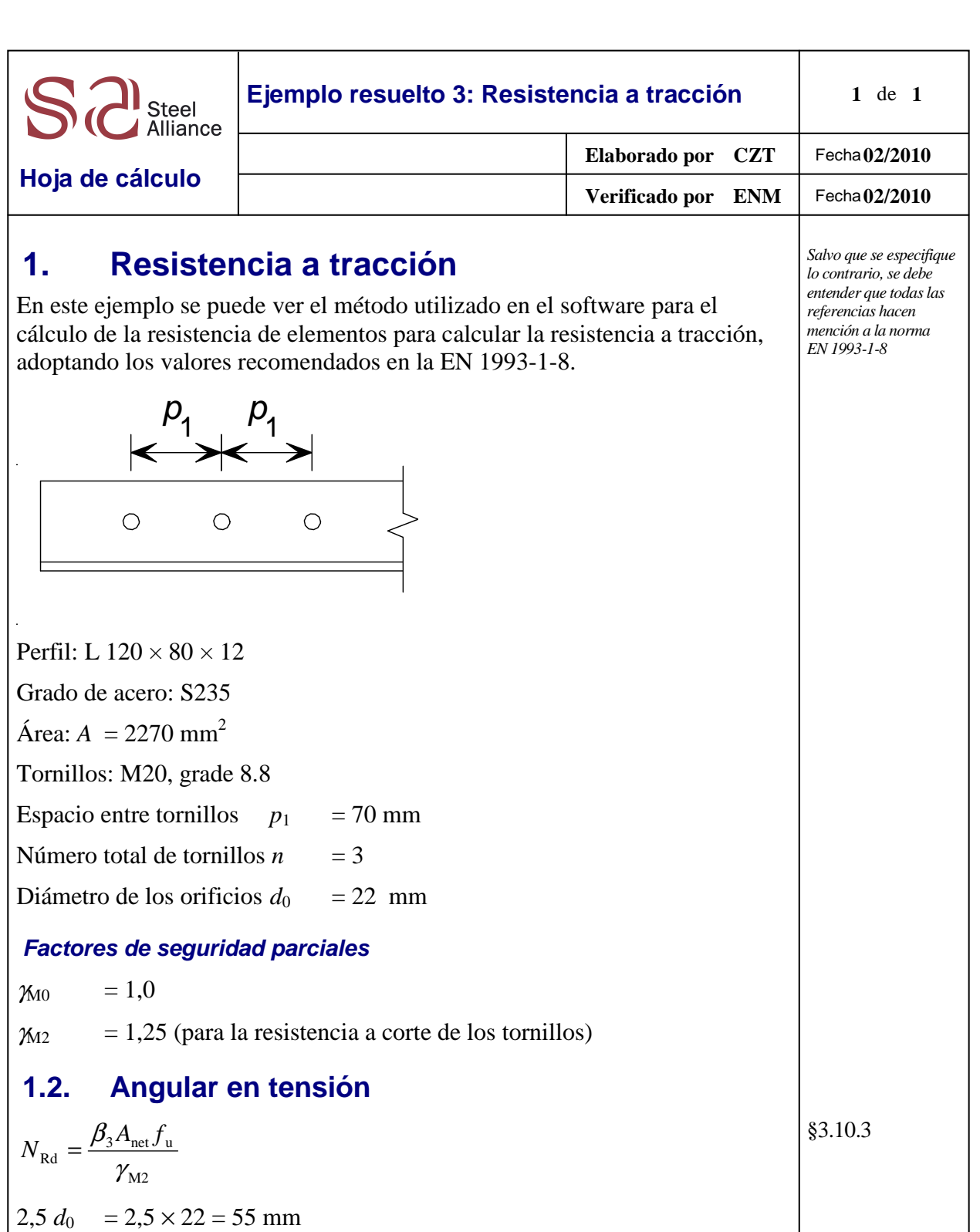

# $5 d_0 = 5 \times 22 = 110$  mm 2,5  $d_0 < p_1 < 5 d_0$  Table 3.8  $\beta_3$  puede determinarse por interpolación lineal: Por lo tanto  $\beta_3 = 0.59$  $A_{\text{net}} = A - t_{\text{ac}} d_0 = 2270 - 12 \times 22 = 2006 \text{ mm}^2$  $R_{\rm d} = \frac{0.39 \times 2000 \times 300}{1,25} \times 10^{-3}$  $N_{\text{Rd}} = \frac{0.59 \times 2006 \times 360}{1.25} \times 10^{-3} = 341 \text{ kN}$

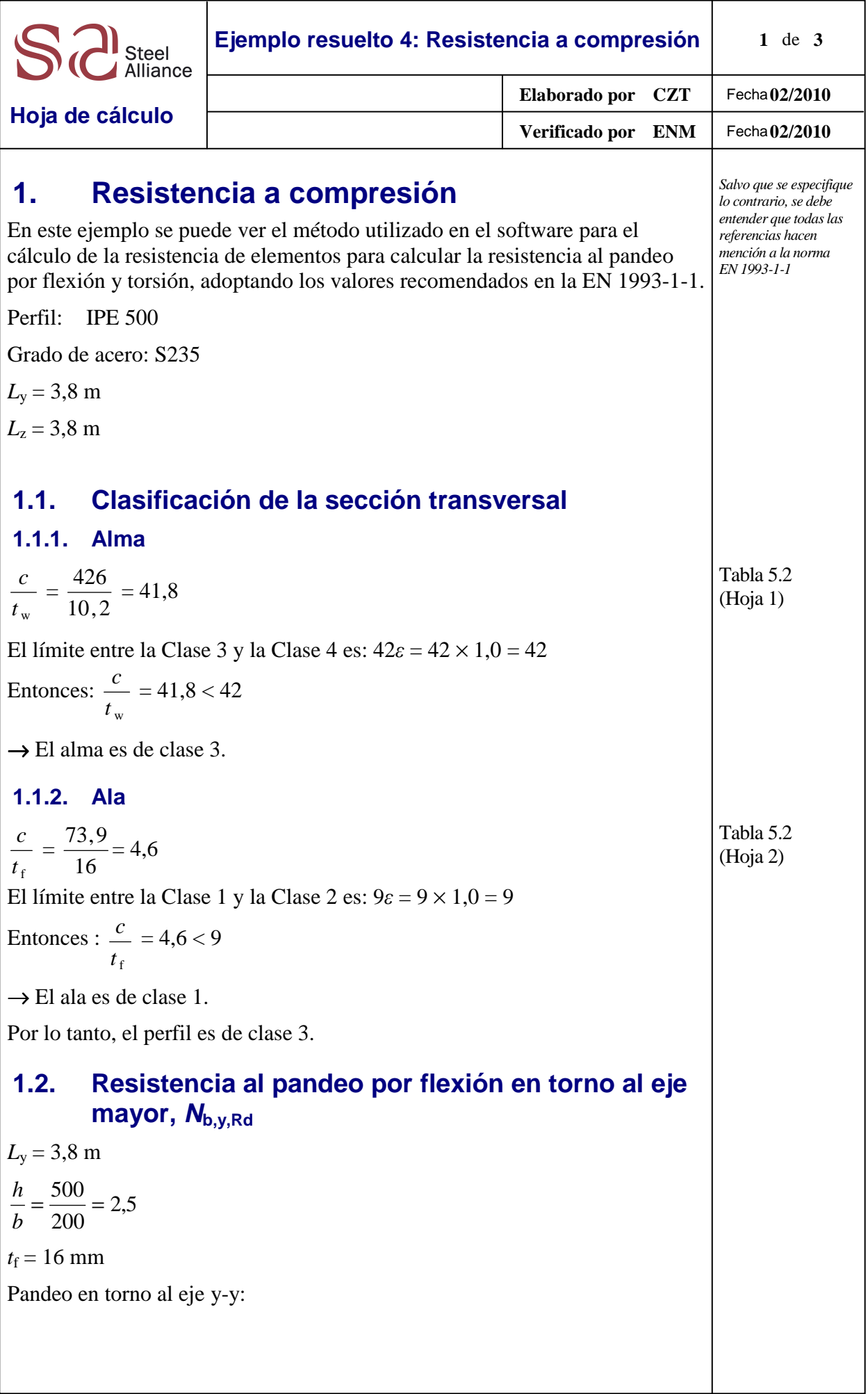

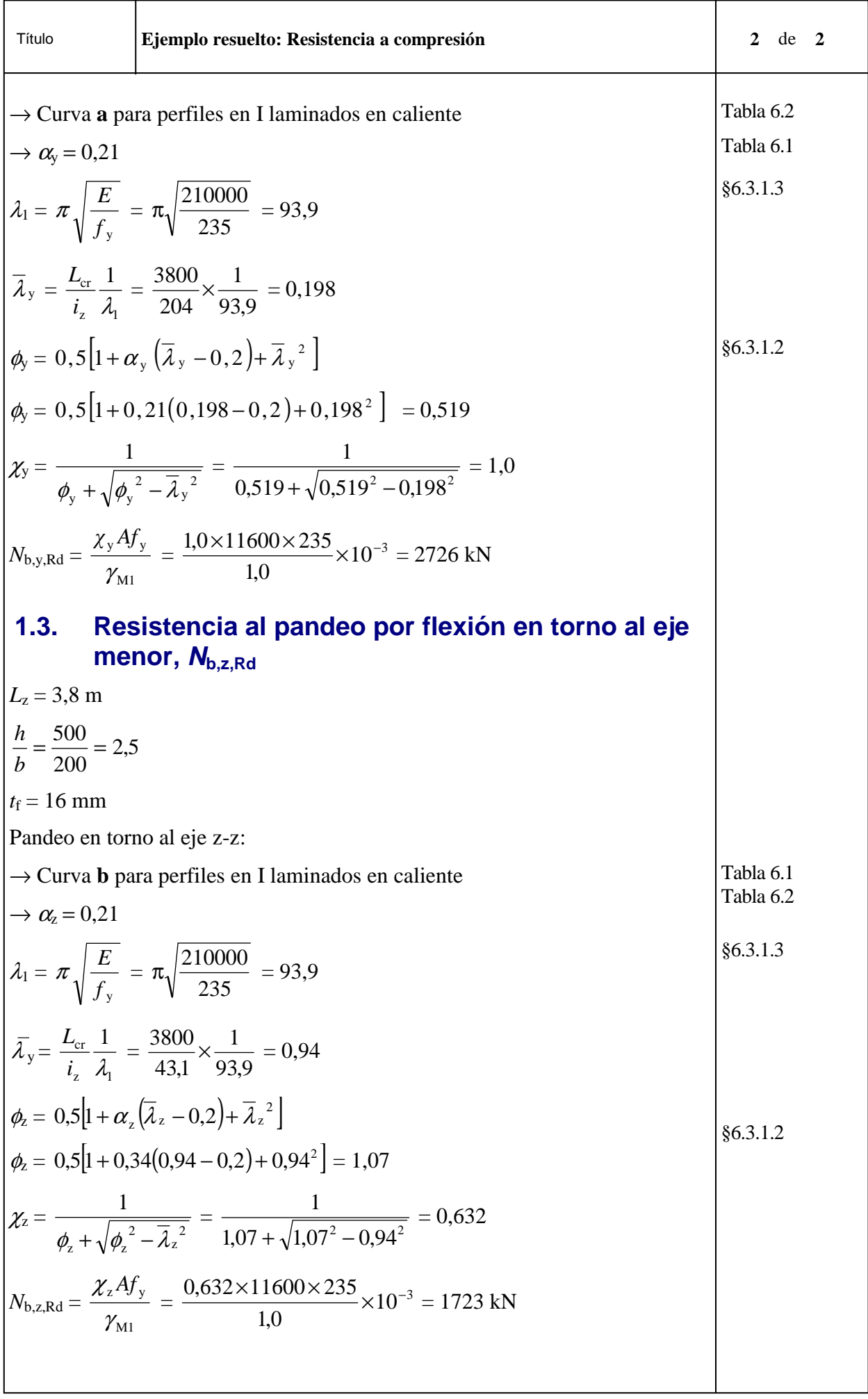

# **1.4. Pandeo por torsión Nb,T,Rd**

$$
L_{\text{T}} = 3.8 \text{ m}
$$
  
\n
$$
N_{\text{erf}} = \frac{1}{i_0^2} \left( \frac{\pi^2 EI_w}{L_{\text{T}}^2} + GI_{\text{T}} \right)
$$
  
\n
$$
i_0^2 = i_9^2 + i_2^2 = 204^2 + 43, 1^2 = 43474
$$
  
\n
$$
N_{\text{erf}} = \frac{1}{43474} \left( \frac{\pi^2 \times 210000 \times 1249 \times 10^9}{3800^2} + 81000 \times 89, 3 \times 10^4 \right) \times 10^{-3} = 5787 \text{ kN}
$$
  
\n
$$
\overline{\lambda}_{\text{T}} = \sqrt{\frac{A_{f_y}}{N_{\text{erf}}}} = \sqrt{\frac{11600 \times 235}{5787 \times 10^3}} = 0,686
$$
  
\n
$$
\phi_{\text{T}} = 0,5 [1 + \alpha_{\text{T}} (\lambda_{\text{T}} - 0, 2) + \overline{\lambda}_{\text{T}}^2]
$$
  
\nLa curva de pandoo para pandoo por torsión será igual a la de pandoo del eje  
\nmenor, por lo que se debe seleccionar la curva b  
\n
$$
\alpha_z = 0,34
$$
  
\n
$$
\phi_{\text{T}} = 0,5 (1 + 0,34 (0,686 - 0, 2) + 0,686^2] = 0,818
$$
  
\n
$$
\chi_{\text{T}} = \frac{1}{\phi + \sqrt{\phi^2 - \lambda_{\text{T}}^2}} = \frac{1}{0,818 + \sqrt{0,818^2 - 0,686^2}} = 0,791
$$
  
\n
$$
N_{\text{b.T,Rd}} = \frac{\chi_{\text{T}} A f_y}{\gamma_{\text{M1}}} = \frac{0,791 \times 11600 \times 235}{1,0} \times 10^{-3} = 2156 \text{ kN}
$$

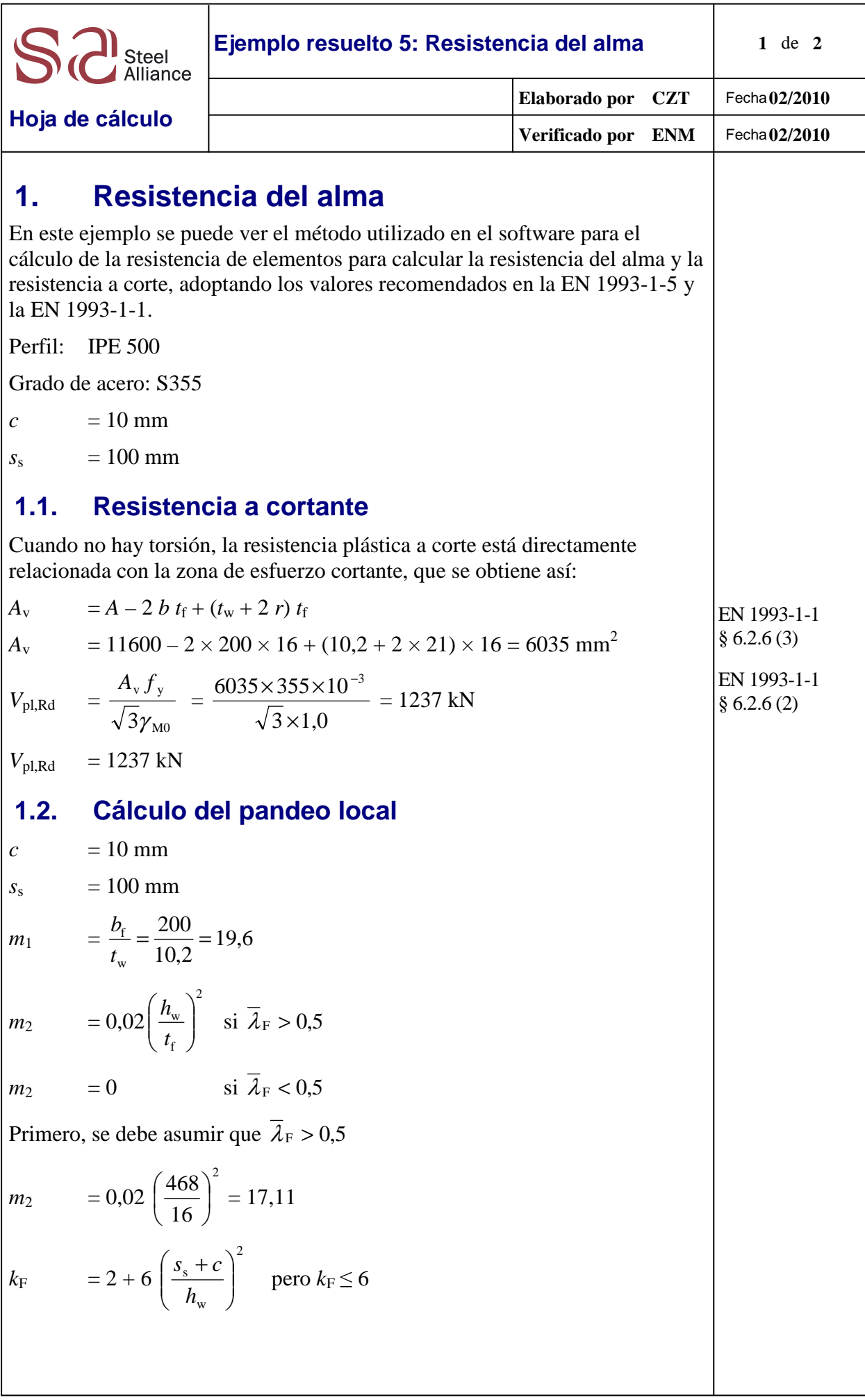

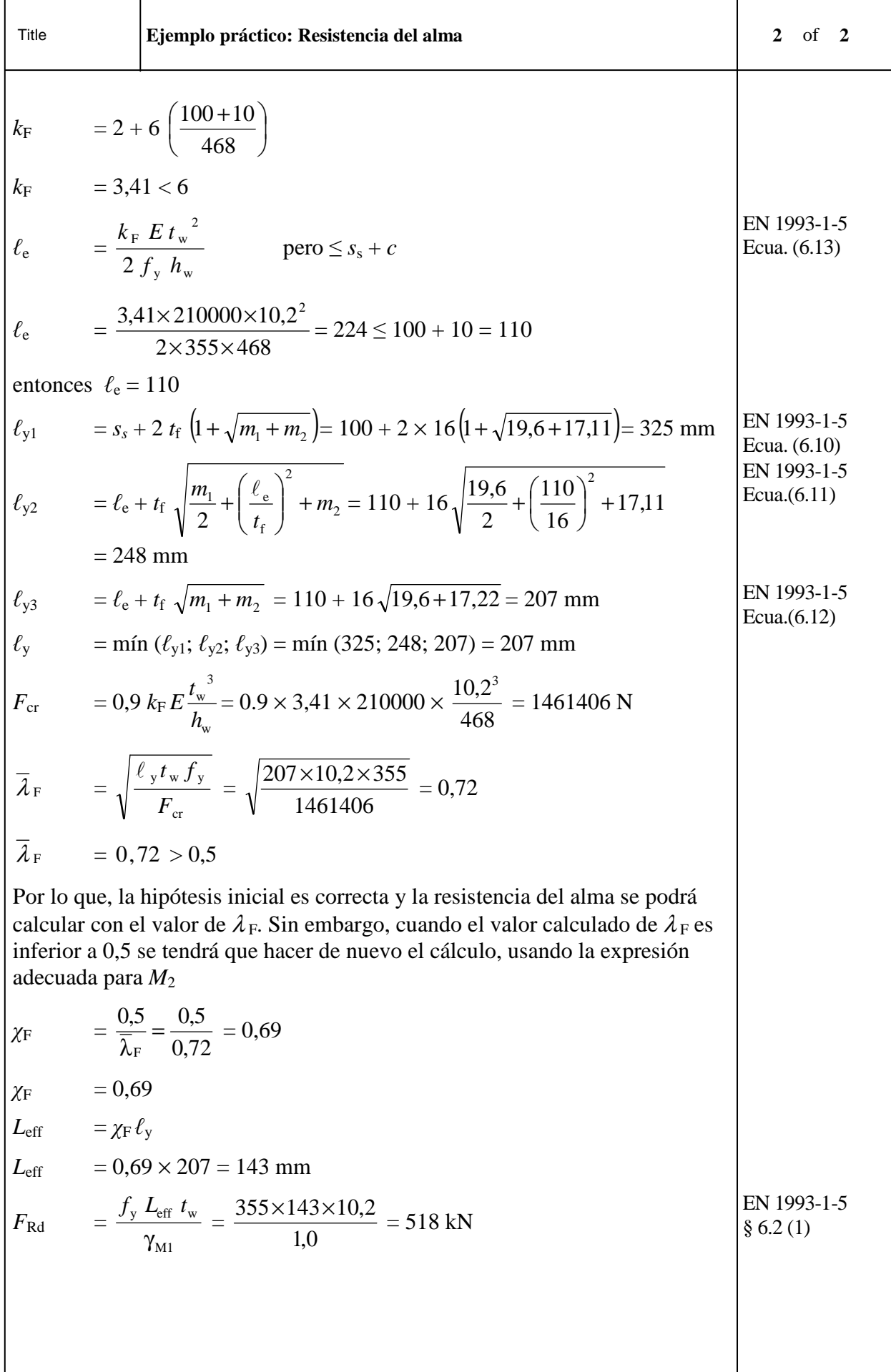